## Anmeldung zum Newsletter des Englischen Seminars

1. Rufen Sie die Website von MyAccount der Universität Freiburg auf und geben Sie Ihre Benutzerkennung und Ihr Passwort ein und klicken Sie auf "Weiter". https://myaccount.uni-freiburg.de/uadmin/login

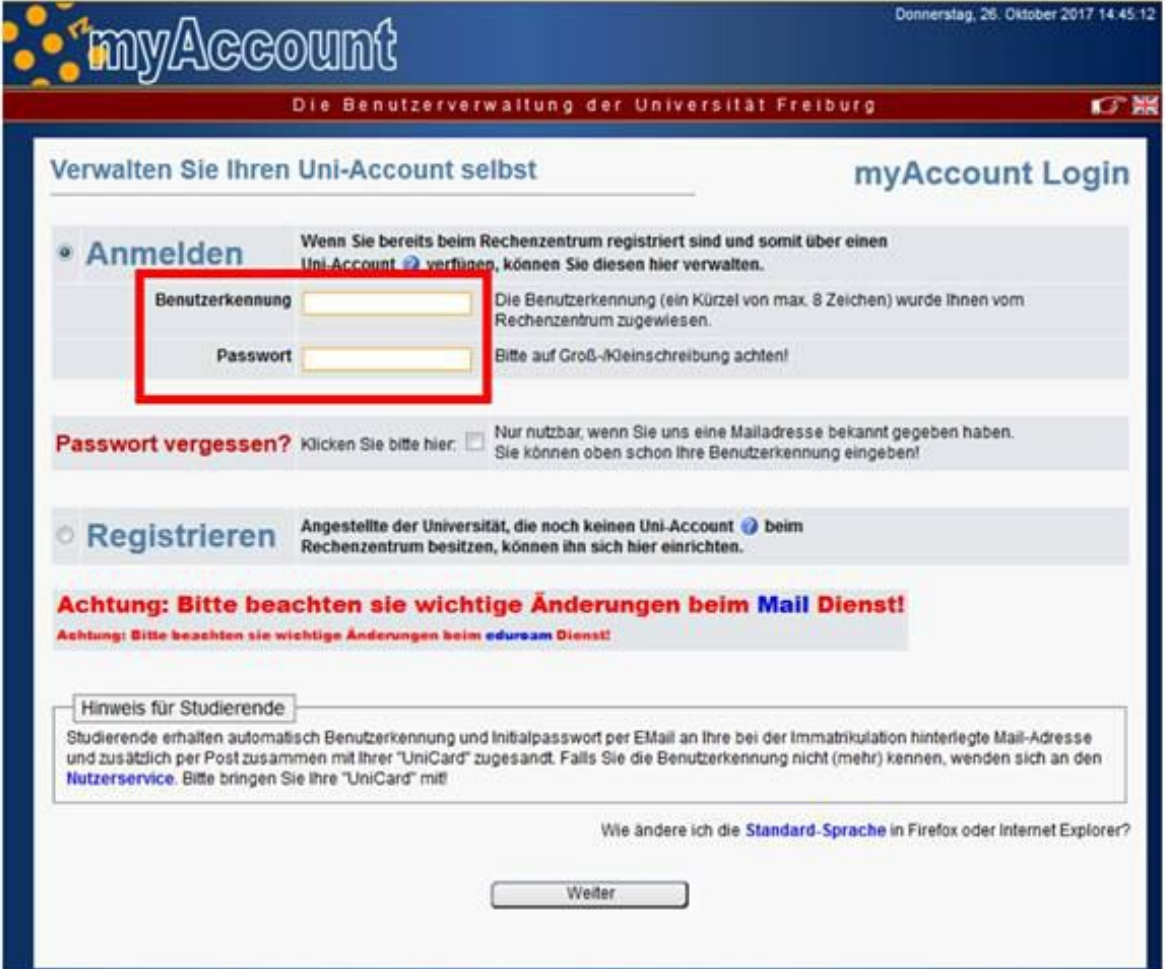

## 2. Klicken Sie auf "Mail- & Listenverwaltung" und wählen Sie "Mail-Listen" aus dem Menü aus.

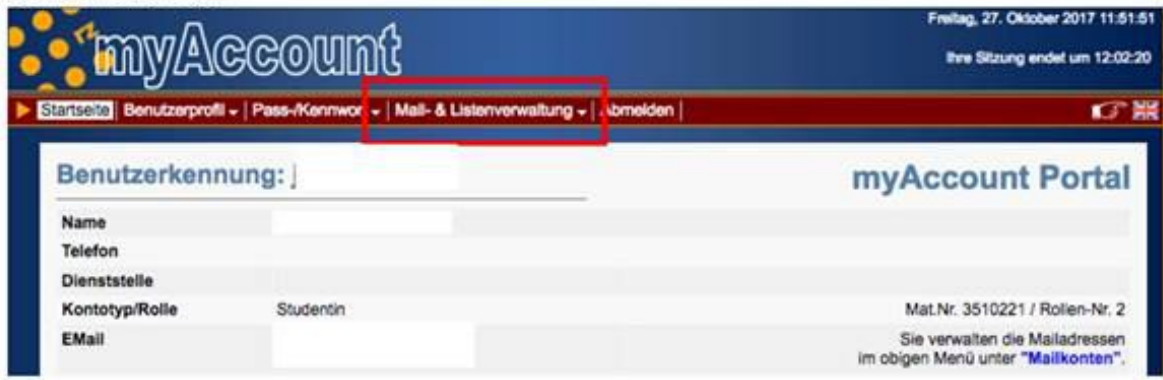

3. Wählen Sie dann die Liste "Anglistik" und klicken Sie auf den Haken.

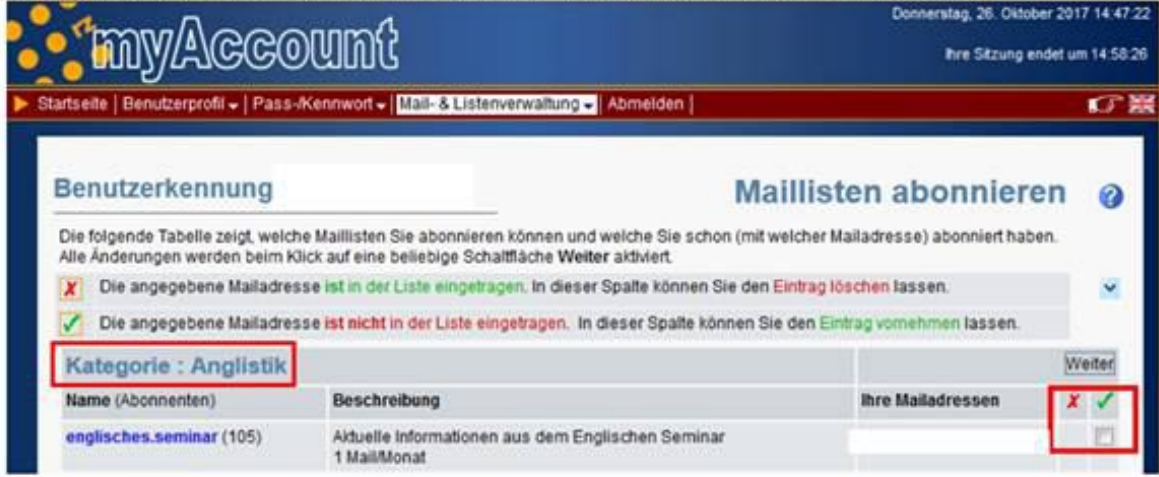

4. Wenn Sie sich erfolgreich angemeldet haben erhalten Sie maximal einmal im Monat einen Newsletter des Englischen Seminars.

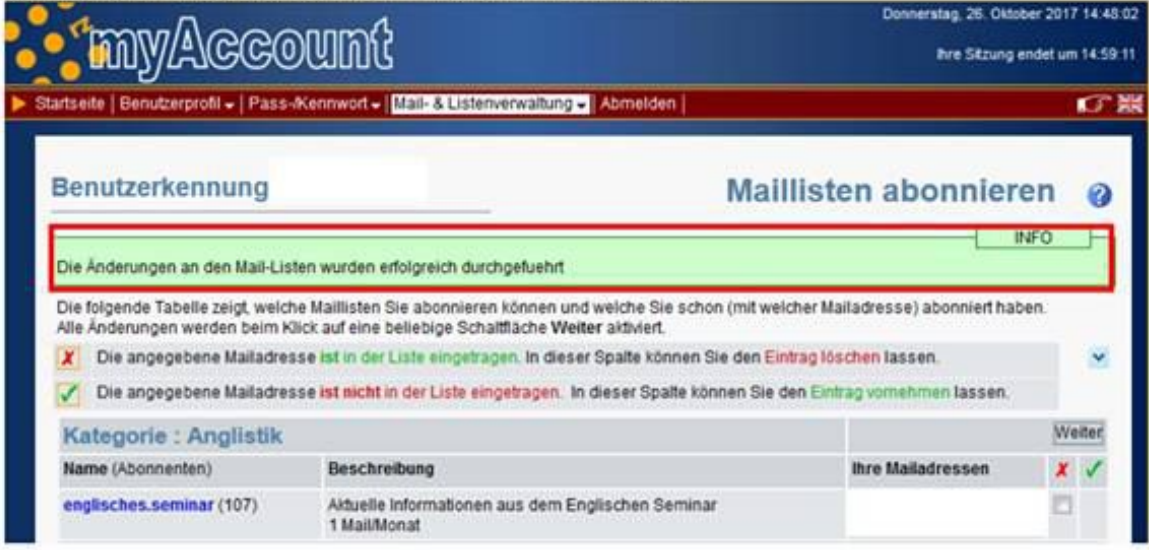